# **Localization Preferences**

# **Contents**

# [Dashboard](http://support.companioncorp.com/display/TT/Dashboard)

# **[Circulation](http://support.companioncorp.com/display/TT/Circulation)**

- [Circulation Tabs](http://support.companioncorp.com/display/TT/Circulation+Tabs)
- [Circulation Videos](http://support.companioncorp.com/display/TT/Circulation+Videos)

# **[Textbooks](http://support.companioncorp.com/display/TT/Textbooks)**

- [Textbook Tabs](http://support.companioncorp.com/display/TT/Textbook+Tabs)
- [Textbook Videos](http://support.companioncorp.com/display/TT/Textbook+Videos)

## [Patrons](http://support.companioncorp.com/display/TT/Patrons)

- [Patron Tabs](http://support.companioncorp.com/display/TT/Patron+Tabs)
- [Patrons Videos](http://support.companioncorp.com/display/TT/Patrons+Videos)

## **[Operations](http://support.companioncorp.com/display/TT/Operations+Management)**

- [Reports](http://support.companioncorp.com/display/TT/Reports)
- [Labels](http://support.companioncorp.com/display/TT/Labels)
- [Notices](http://support.companioncorp.com/display/TT/Notices)
- [Utilities](http://support.companioncorp.com/display/TT/Utilities)
- [Import](http://support.companioncorp.com/display/TT/Import)
- [Export](http://support.companioncorp.com/display/TT/Export)

# [Tools](http://support.companioncorp.com/display/TT/Tools)

- [Sites](http://support.companioncorp.com/display/TT/Sites)
- [Calendars](http://support.companioncorp.com/display/TT/Calendar+Preferences)
- [Policies](http://support.companioncorp.com/display/TT/Policy+Preferences)
- [Security](http://support.companioncorp.com/display/TT/Security+Preferences)

# [Preferences](http://support.companioncorp.com/display/TT/Preferences)

- [Patron Preferences](http://support.companioncorp.com/display/TT/Patron+Preferences)
- [Textbook Preferences](http://support.companioncorp.com/display/TT/Textbook++Preferences)
- [Circulation Preferences](http://support.companioncorp.com/display/TT/Circulation+Preferences)
- [Codes](http://support.companioncorp.com/display/TT/Code+Preferences)
- [Sounds Preferences](http://support.companioncorp.com/display/TT/Sound+Preferences)
- [Setup Preferences](http://support.companioncorp.com/display/TT/Setup+Preferences)
- [SIS Integration](http://support.companioncorp.com/display/TT/SIS+Integration)

# Localization Preferences **SYSTEM-A/TT**

This page has been moved over to <https://support.goalexandria.com/preferences/setup-preferences/localization-preferences/>

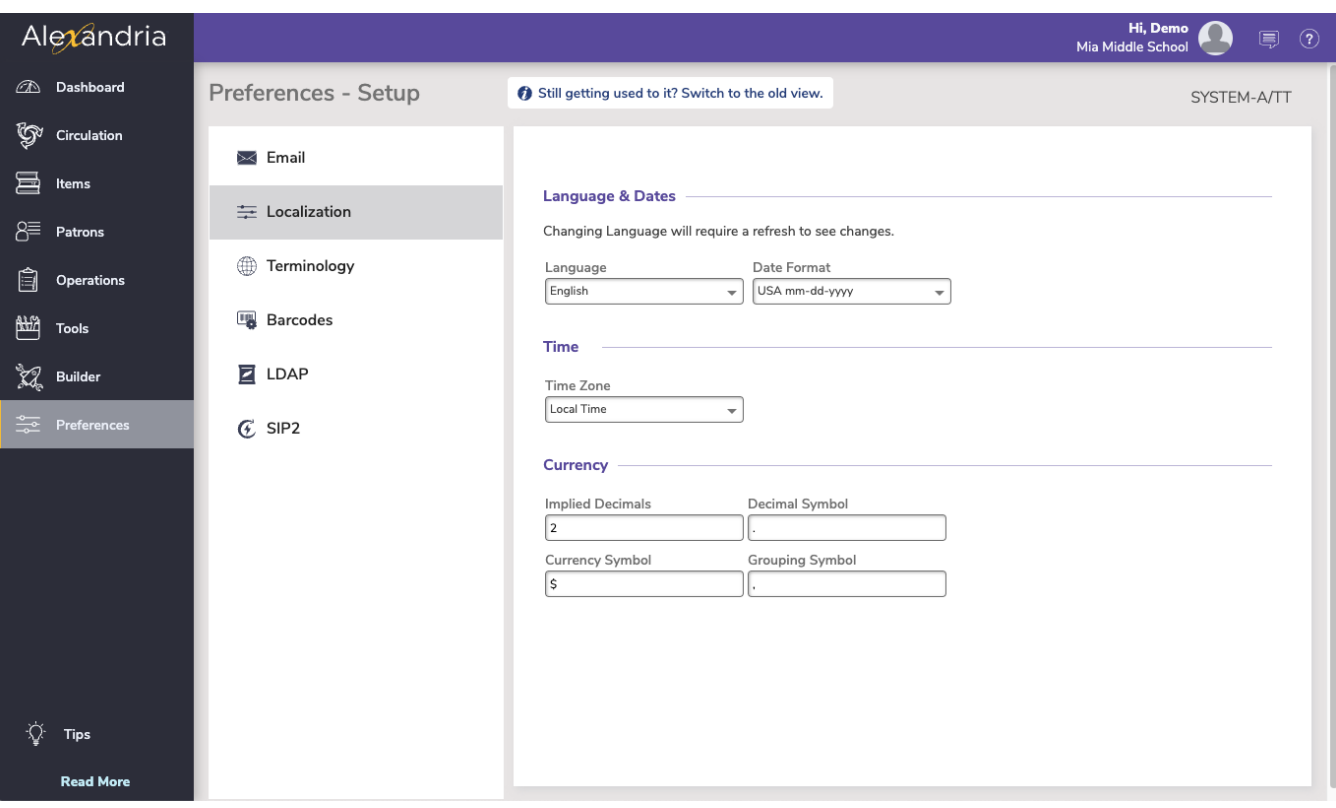

These preferences allow you to have complete customization over language, date formats, and currency standards. You should only ever need to configure the Dates and Currency preferences if you are in a country outside of the United States; changes made to these preferences will take effect immediately.

In the United States of America, date formats are typically expressed in month, day, year order; however, the vast majority of the world expresses dates in the ascending order of day, month, year. These two formats can cause massive date confusion. For example, in the United States, 03/07/16 generally means it is the 7th of March, 2016—in the rest of the world, it means it is the 3rd of July, 2016. Changing Dates settings will affect all circulation computations (e.g. reservations and holds) and nearly every date format displayed throughout Alexandria, including those found in Reports, Policies (e.g. hard due dates), notifications, etc.

# Language

This preference allows you to set Alexandria to operate in your default language. Changing the default language requires a browser refresh to take effect.

Alexandria cannot always catalog or display languages with alphabets containing non-Roman characters (e.g. Arabic, Chinese, Japanese, Korean, Russian, etc.). However, non-Roman languages that have been "translated" to Roman (Latin) can be saved. For example, the Arabic language book " " could be translated to "One Thousand and One Nights" and then successfully cataloged in Alexandria.

The default language preference is initially set by your Alexandria registration information.

- **English**
- **Español**
- **Português**

### **Dates**

- **ISO Date Format.** 
	- $^{\circ}$  yyyy/mm/dd = 2023/02/26
- **USA Date Format.**
	- $^{\circ}$  mm/dd/yyyy = 02/26/2023
- **European Date Format.**
	- $O$  dd/mm/yyyy = 26/02/2023
- **Short Date Format.** Some of Alexandria's date-based commands will only be accepted if they follow the format you specify here. Use a forward slash (/), dash (-), or comma (,) to parse the date.
	- $^{\circ}$  M/D/Y = 02/27/2018
	- $O$  D/M/Y = 27/02/2018
- **Normal Date Format, With Day**
	- $W \text{ M D, Y} = Fri.$  May 11, 2018  $\circ$  W D M, Y = Fri. 11 May, 2018
- **Normal Date Format, No Day** D M, Y = 27 Feb, 2018 M D, Y = Feb 27, 2018
- **Long Date Format, With Day**
	- W M D, Y = Tuesday Feb 27, 2018
		- W D M, Y = Tuesday 27 Feb, 2018
- **Long Date Format, No Day**  $O$  D M, Y = 27 Feb, 2018
	- $OM D, Y = Feb 27, 2018$

Time

**Time Zone.** Set the time zone of your system.

# **Currency**

- **Implied Decimals.** This value, which must be between 0 and 4, determines how many implied decimals (numbers after the decimal point) are used for your local currency standards. For example, 2 is correct for United States currency.
- **Currency Symbol.** Only single-character currency symbols are supported, such as \$,  $\alpha$ ,  $\epsilon$ ,  $\epsilon$ , or .
- **Decimal Symbol.** Specify the symbol used as the decimal point (e.g. as in "." for United States currency).
- **Grouping Symbol.** Specify the symbol used as the grouping separator (e.g. as in "," for thousands in United States currency). Currently, only 3-digit groupings are supported.
- **Get from O/S.** (Option not yet available in the Makeover.) Pressing this button will automatically import localized currency settings from your Data Station's operating system.

[Link](http://support.companioncorp.com/display/ALEX/Localization+Preferences)